# Research Guide: Self-Help Resources Including Nolo Press Guides Law Library for San Bernardino County

Research Guide, www.sblawlibrary.org, (909) 885-3020. Updated: June 1, 2021

# Self-Help/Nolo Press books can now be accessed remotely

Through our partnership with EBSCO we are now offering remote access to self-help Nolo Press titles.

You can access the law library's electronic collection of Nolo Press titles at the following URL: http://tinyurl.com/sbnolos or http://tinyurl.com/sb-nolo

Are there any requirements for accessing your Self-Help & Nolo Press collection? Yes, you must be a resident of San Bernardino County.

### Do I need a password?

Yes. You will need to contact the library for information on how to access the database remotely.

#### How do I find the book that I want?

Click on publications and then you can type the title of the book you are looking for or search the listing alphabetically.

Once you have selected a title you can select the issue of that title to the right. You should select the most recent edition.

You can search for your publication by entering the title in the search box.

Search for the title alphabetically by selecting the letter that corresponds to the title of your book.

Select the year or edition of the book to the right.

# Research Guide: Self-Help Resources Including Nolo Press Guides

## **Searching through the book**

The electronic book will be divided by chapters. Find the chapter you would like to read and click on the option to open the chapter in PDF.

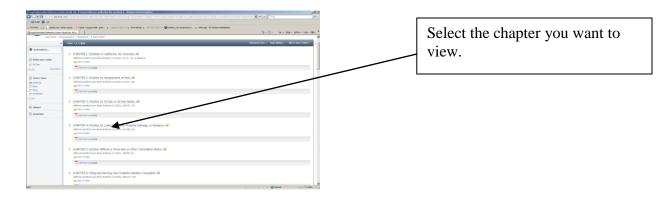

# Searching for a form in a book

Forms related to the content of a book are available in PDF follow immediately after the list of chapters.

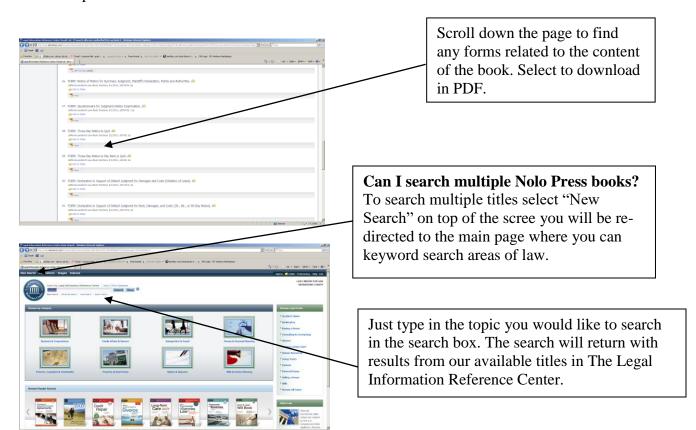